# **TUTORIAL EMISSÃO DE RELATÓRIO DE BEBIDAS ALCOÓLICAS**

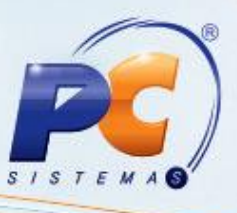

#### **Sumário**

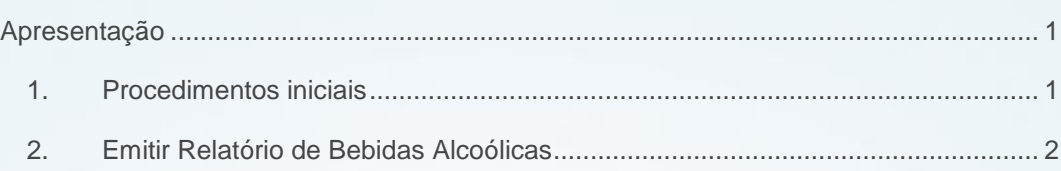

## <span id="page-0-0"></span>**Apresentação**

A emissão do relatório de bebidas alcoólicas é realizada por meio da Rotina **2084 – Relatório de Venda de Bebidas Alcoólicas**, com a finalidade de permitir a impressão dos relatórios com dados de identificação e data de nascimento do responsável pela compra da bebida, atendendo a lei anti-álcool do estado de São Paulo. Este tutorial contém informações que orientam nos procedimentos necessários para emissão do relatório, contendo as seguintes informações: documento de identificação, data de nascimento, filial, data da venda, número do cupom fiscal, número do caixa, descrição do produto, código de barras e quantidade de bebida vendida.

#### <span id="page-0-1"></span>**1. Procedimentos iniciais**

Antes de realizar o processo de emissão de relatório de bebidas alcoólicas, são necessários os seguintes procedimentos iniciais:

- Atualizar a Rotina **2084** a partir da versão 22.02.04;
- Habilitar na rotina 133 Parâmetros da Presidência, o parâmetro **2880-Controlar venda de bebida alcoólica**.

© Todos os direitos reservados. – PC Sistemas – v. 1.0 - Data: 12/08/2013 Página **1** de **4**

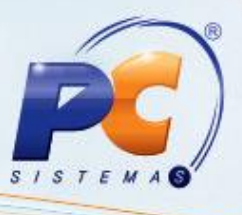

## <span id="page-1-0"></span>**2. Emitir Relatório de Bebidas Alcoólicas**

Para emitir o relatório de bebidas alcoólicas siga os procedimentos abaixo:

1) Acesse a Rotina **2084**, na aba **Pesquisar** clique em **Pesquisar**;

Observação: O relatório também poderá ser emitido por período, filial, número de caixa e de cupom fiscal.

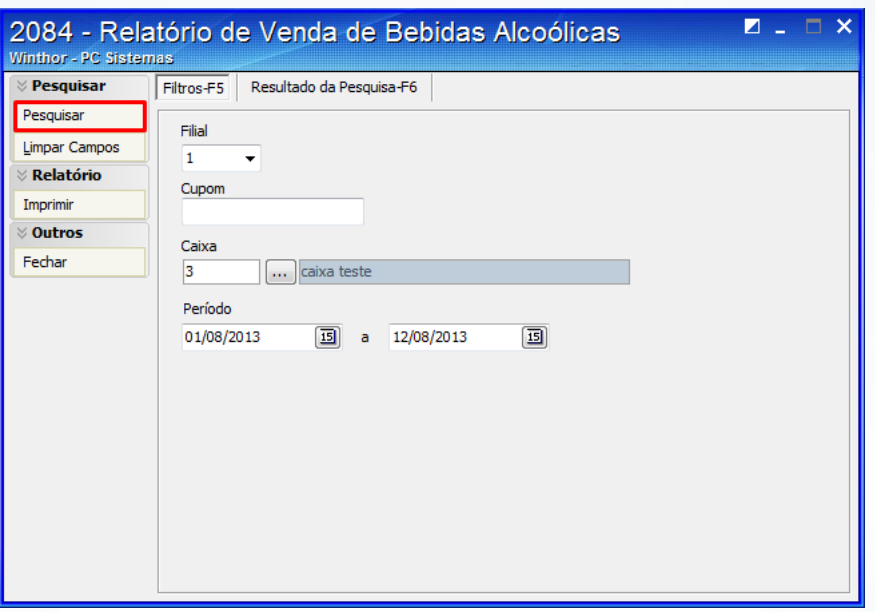

2) Selecione o registro em seguida clique em **Imprimir** na aba **Relatório;**

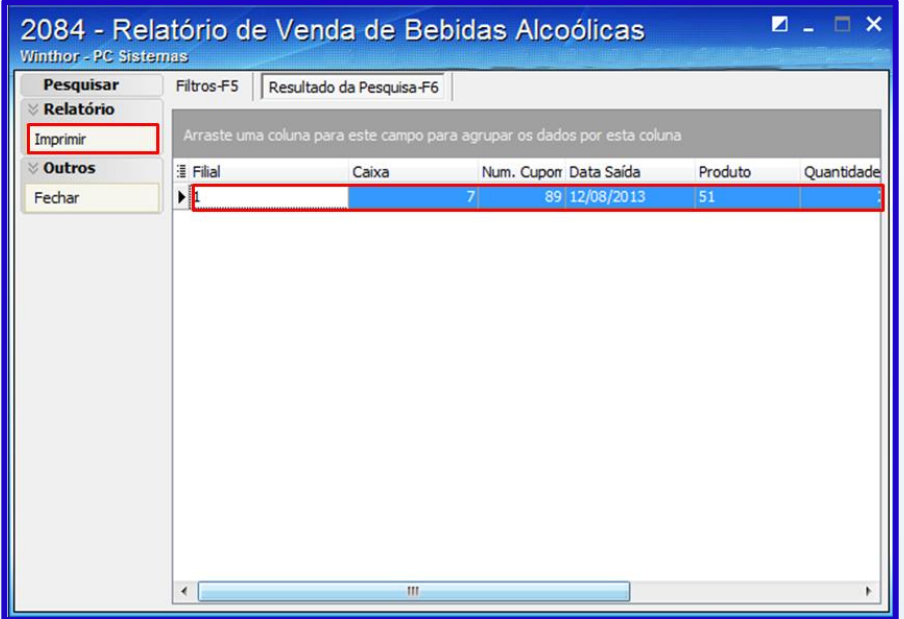

© Todos os direitos reservados. – PC Sistemas – v. 1.0 - Data: 12/08/2013 Página **2** de **4**

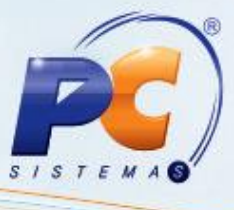

- 3) Na tela **Impressão**, marque a opção **Imprimir Relatório Padrão**;
- 4) Em seguida clique no botão **Confirmar**.

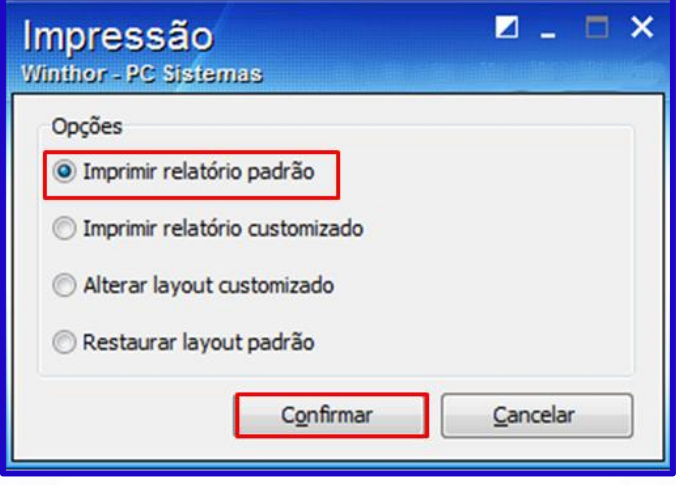

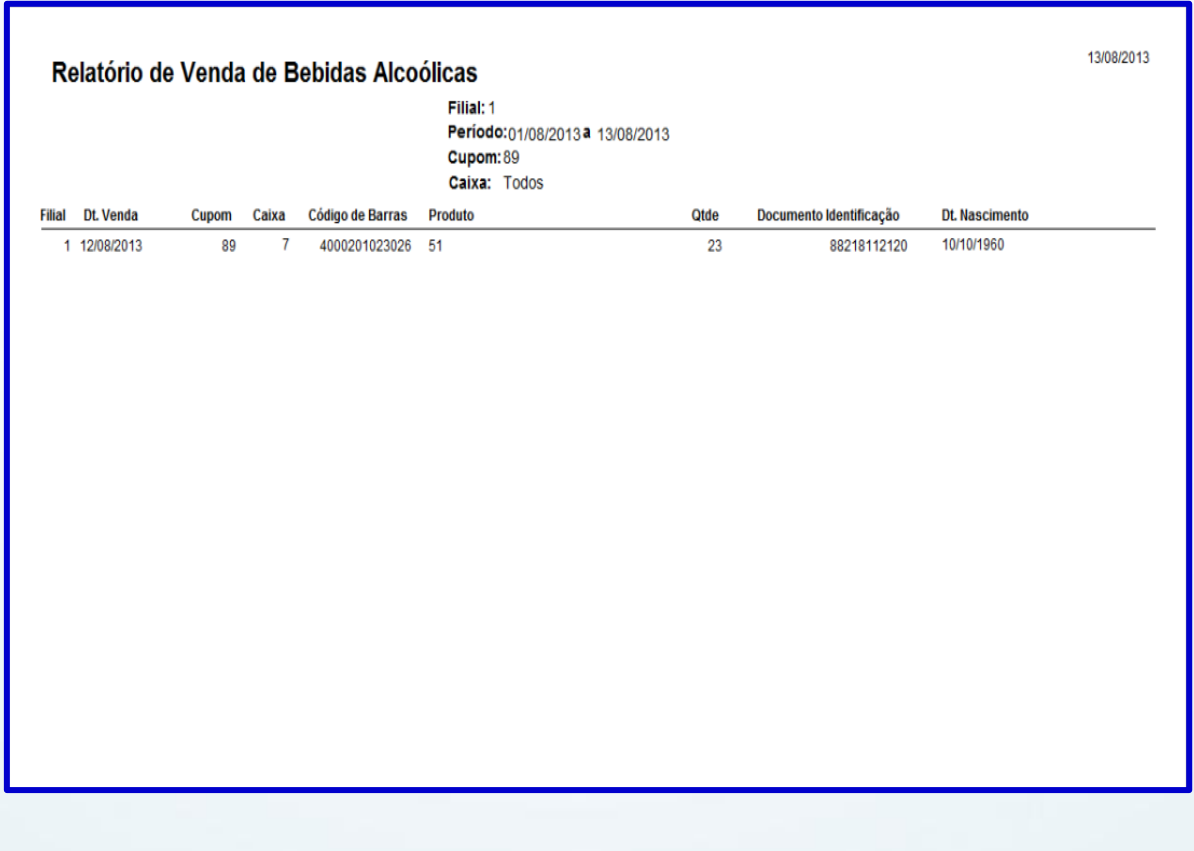

© Todos os direitos reservados. – PC Sistemas – v. 1.0 - Data: 12/08/2013 Página **3** de **4**

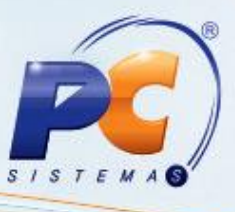

Mantenha o **WinThor Atualizado**, assim você proporciona o crescimento da sua empresa através de soluções criadas especialmente para o seu negócio!

Colocamo-nos a disposição para maiores esclarecimentos e sugestões.

Fale com a PC: [www.grupopc.com.br](http://www.grupopc.com.br/)

Central de Relacionamento - (62) 3250 0210

© Todos os direitos reservados. – PC Sistemas – v. 1.0 - Data: 12/08/2013 Página **4** de **4**